## **ORGAE g u í a b á s i c a**RECTIFICACIÓN DE PAGO DE ARANCEL

## **INGRESA AL SISTEMA RGAE**

 $\overline{\mathbf{1}}$ 

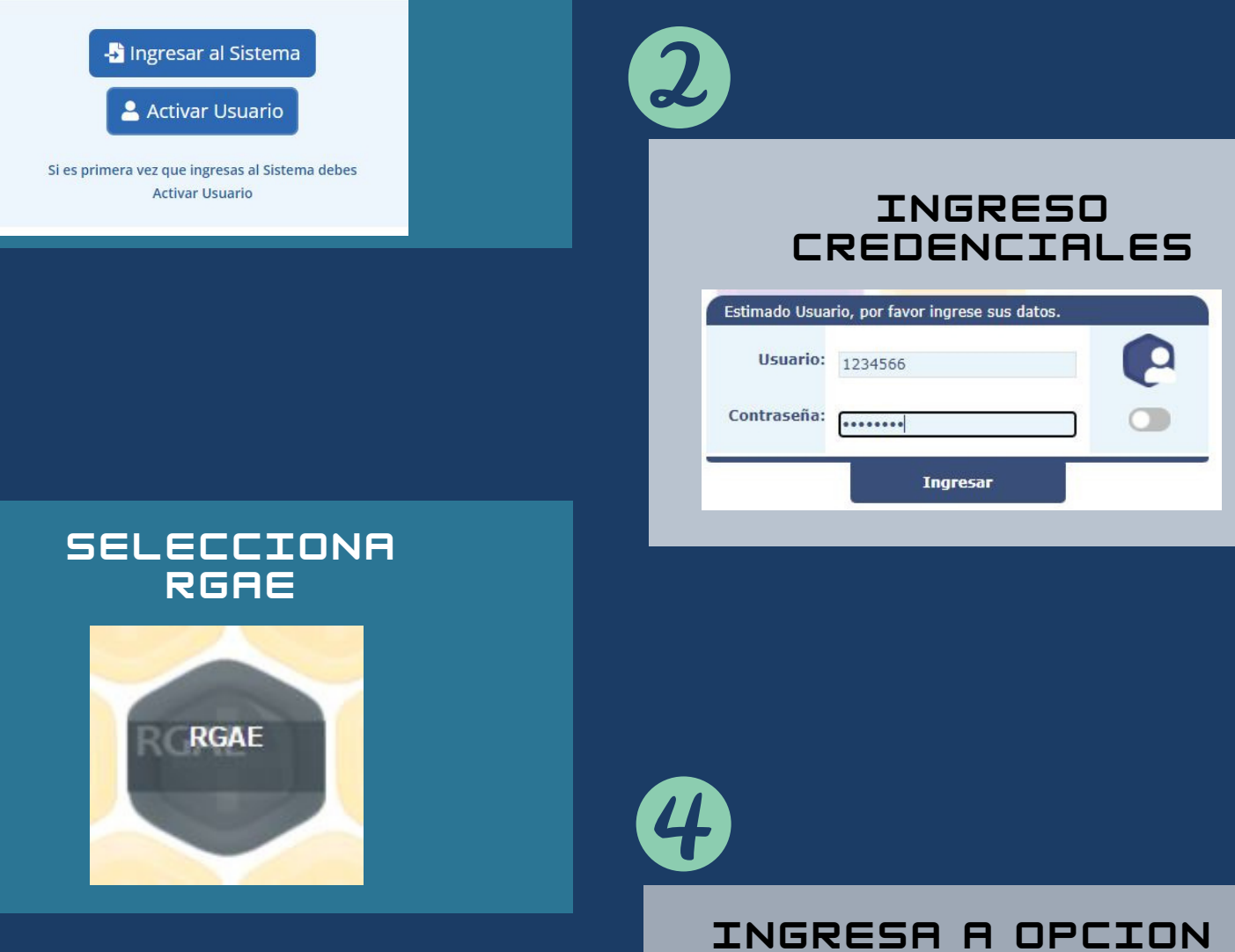

**"MIS SOLICITUDES"**

E

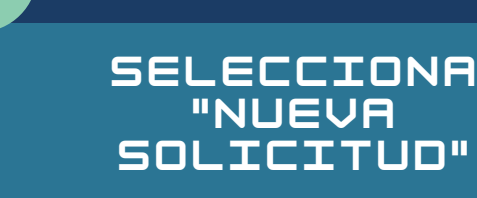

**Nueva Solicitud** 

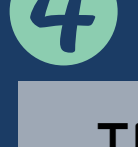

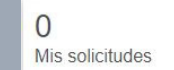

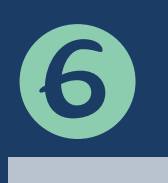

**SELECCIONA TIPO**

## **DE SOLICITUD**

Rectificación

Rectificación de Pago de Arancel

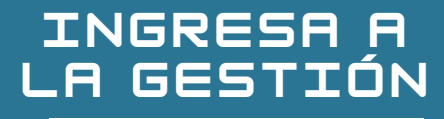

Ingreso a gestión

RPA202290188

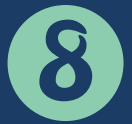

## **SELECCIONA LA SOLICITUD A RECTIFICAR**

 $\sim 100$ 

- Markola (Markola Markola Markola Markola Markola (Markola Markola)<br>2013 - Android Markola (Markola) (Markola) (Markola) (Markola) (Markola)<br>2012 - 1910 Markola (Markola) (Markola) (Markola) (Markola) (Markola) (Markola)

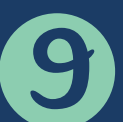

**REALIZA EL PAGO EN BANCO O AGENCIA VIRTUAL BANRURAL**

**Realizar Pago** 

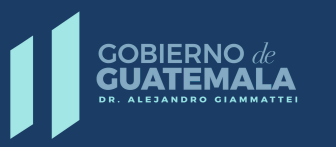

**MINISTERIO DE FINANZAS PÚBLICAS**